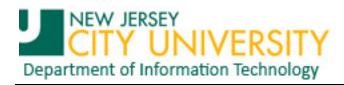

## Recovering deleted items not showing in Deleted Items folder

Deleted email in Outlook may still be available for recovery through Exchange. Try these instructions to recover your Email...

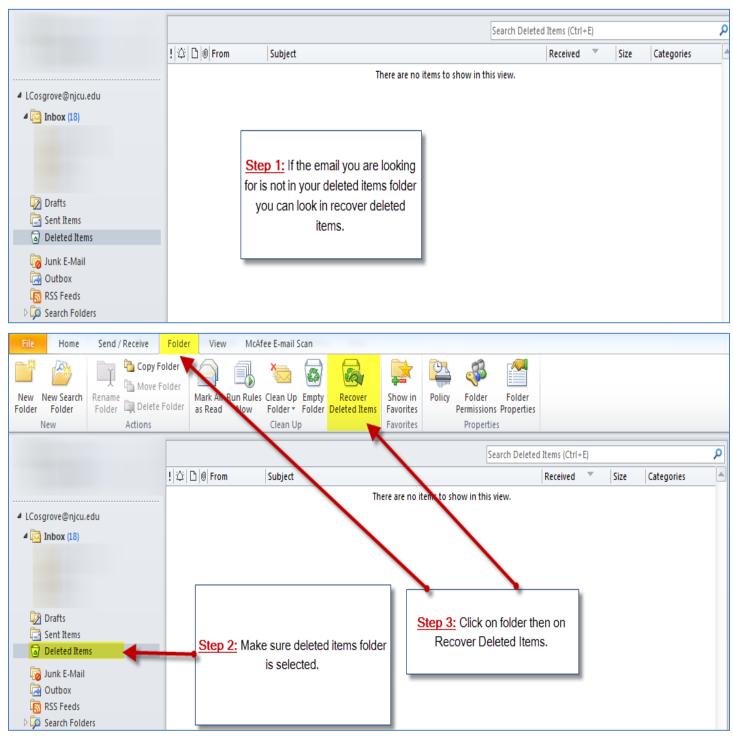

When clicking on recover deleted items, another window will come up displaying deleted items not found in your deleted items folder. Here you have 3 options across the top.

| 8- | Select All. | (This option selects all email.) |
|----|-------------|----------------------------------|
|    |             |                                  |

Recover Selected Items. (This option will move the email back to the deleted items folder.)

<sup>1</sup> Purge Selected Items. (This option will delete all emails in recover deleted items.)

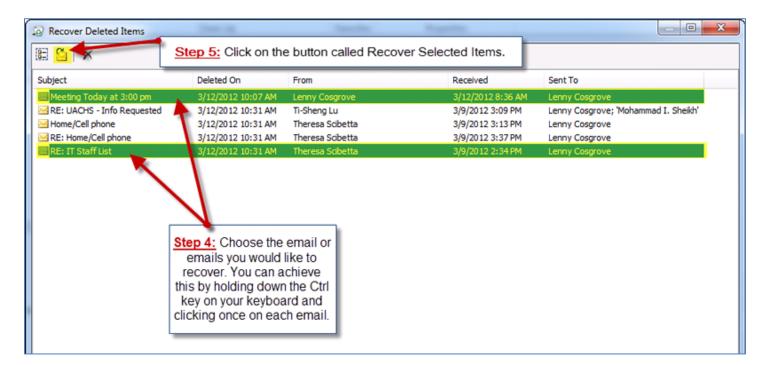

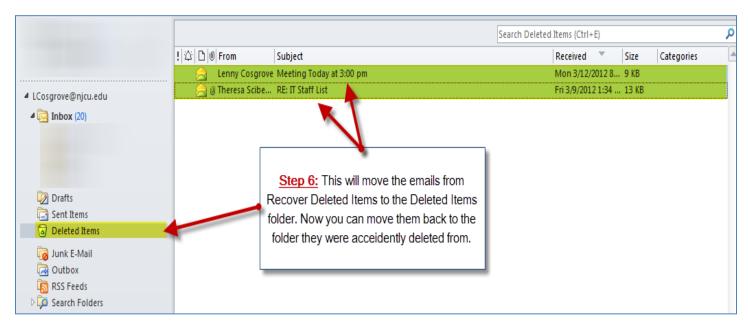